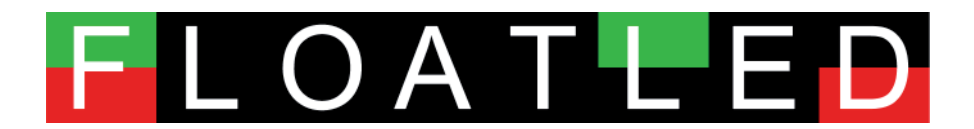

# **FloatLED v1.12 - November 2011**

*One of the few Drive LED software on the market that does what it is supposed to do: Show drive activity and that's it!*

logo, product name and software copyright (C) Stone Oakvalley Studios 2011 http://floatled.stone-oakvalley-studios.com

# **What is the use of it?**

 Your regular drive LED on the hardware PC only have 1 physical LED light, meaning you'd never know if there was activity on another partition or physical drive. Think of it, we are in 2011, and still.....just one light?

If your laptop or desktop PC has a defective LED, you are hereby saved by FloatLED.

 I don't really want to break my neck trying to see activity of the drive located down and right below underneath the table in the dark! We \_look\_ at the screen, so, naturally drive LEDs should be located there too. Microsoft don't steal my ideas for intuition improvements! If you want, you can buy FloatLED source code for a couple of million \$.

It's just so cool to have full control of what the OS is doing to our drives isn't it?.

 You are remotely positioned away from computer/server setups and can't see or hear the drive working and need to know what's going on.

# **Should work as intended in**

 WindowsXP Home/Pro, Win2000, Win2008\*, Win2003\*, Windows Vista and Windows 7  *\* "diskperf –y" may need to be performed from dos command.*

 It won't even try to start on older Window OS's as FloatLED checks the Window version upon startup. That means, Win3.11, Win95, Win98, Win98SE and WinME...and we might throw in DOS too, but that error message is not mine!

# **Does monitor**

- Physical SATA and IDE HD drives
- Physical USB removable SATA / IDE HD drives
- Removable USB Memory Sticks, SD memory cards and similar flash based disks (Only for Windows Vista and above)

# **Does NOT monitor**

- Floppy Drives, even those USB Floppy Drives.
- CD-ROM / DVD-ROM drives
- Network Drives or Network Activity
- SUBST'd "?:\" drive letters. If you try to SUBST B:\ to a physical drive, the B: would not be monitored, but rather the disk is was SUBST'd to. Just the way it is
- Possibly other non-standard Windows HD setups like 3rd party encrypted / compressed volume configurations

# **Rules for developing FloatLED**

- An alternative to those other similar priced & bloated Hard Drive LED software on the market.
- Make FloatLED completely FREEWARE. Donations however accepted, but by far not required.
- No bloating, no ugly childish graphics/bad designed graphics, no bells, no whistles nor sounds.
- No skinned windows (typical of designers thinking they have created the "next big thing" within (GUI) design and layout).
- Just plain useful, and shows JUST exactly what it was intended to show....Drive ACTIVITY!
- Super space optimized, intelligent design and no tray icon filler.
- Use very low or no CPU-Time at all.
- Clean install, INI prefs, single exe (portable too), no registry entries and no hidden code and extremely stable.

Conclusion: I just reached those goals. An fine example of a serious project and a superb end result.

# **Some insight into the existence of FloatLED**

 There were some useful alternatives out there, but they was not in my opinion thoughtfully tuned/designed to what the software was really trying to accomplish. It should be out of workspace, non-interrupting, easy, non bloated or contain other functionalities that do not belong in such a software. Putting it into the tray is also not a good idea, because some people "auto hide" their taskbar. Their software would be useless!!

 The solution was to have an on-top drag-able and lock position window functionality. The design of the LED was also thought hard of. Other software seemed to bloat the graphics, making the LED look like LEDs in the real world, with chrome, borders and artwork taking up those precious pixels, why oh why? Just because Apple have a shitload of air in their artwork, it don't mean the rest of the hurd have to follow, you know.

 Just show LED activity with read, write and read/write + the Drive volume letter as small as possible and as clear graphics. Simple. So FloatLED was invented and created.

 It will show all the volume letters in the system as blinking graphical icons simulating Read, Write or both at the same time. If you have 1 HD with 2 partitions, these will be shown as C & D for instance. The maximum amount of LED's is 26 (ABCDEFGHIJKLMNOPQRSTUWXYZ) which is also the max in the operating system.

# **Installation & Usage**

 Use the provided installer to install it, a menu group will be made with FloatLED.exe, ReadMe\_vx.xx.pdf and the Uninstall option along with the fact that the installer will add a entry in the Startup folder, so FloatLED start with Windows each time. To disable this, just run "msconfig" and uncheck it from the "Startup" pane.

 The size of the window is 18, 24 or 30 pixel in height as default. Or, size it up yourself from 10 to 1024 pixels! If you have one drive, the icon/window will only be 26x18 pixels big horizontal or vertical (in default mode and including the minimize button). Place it somewhere on you screen, where it would not be in any way of your workflow. Or, just activate the clickthrough feature and you can click behind FloatLED too!

# **The FloatLED window (default)**

# $A | B | C | D | E | F | G | H | I | J | K | L | M | N | O | P | Q | R | S | T | U | V | W | X | Y | Z$

# **The FloatLED window (in action)**

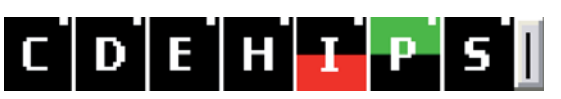

- Will light up whenever there is activity on the selected drives.
- FloatLED supports "click and drag" window to position it. Click once in the FloatLED window and drag it.
- Clicking on a drive icon in the window will open its contents with "explorer ?:\", in root folder.
- "|" or "--" button will minimize FloatLED to a tray icon.

Note: Visuality and operation will be based on your choices made in the Config Panels.

# **Other FloatLED window appearances**

Here are a number of different ways FloatLED can appear on your screen. Showing TwoRow, Minimize button, Vertical or Horizonal, Small Indication Box, Separator lines and Transperancy.

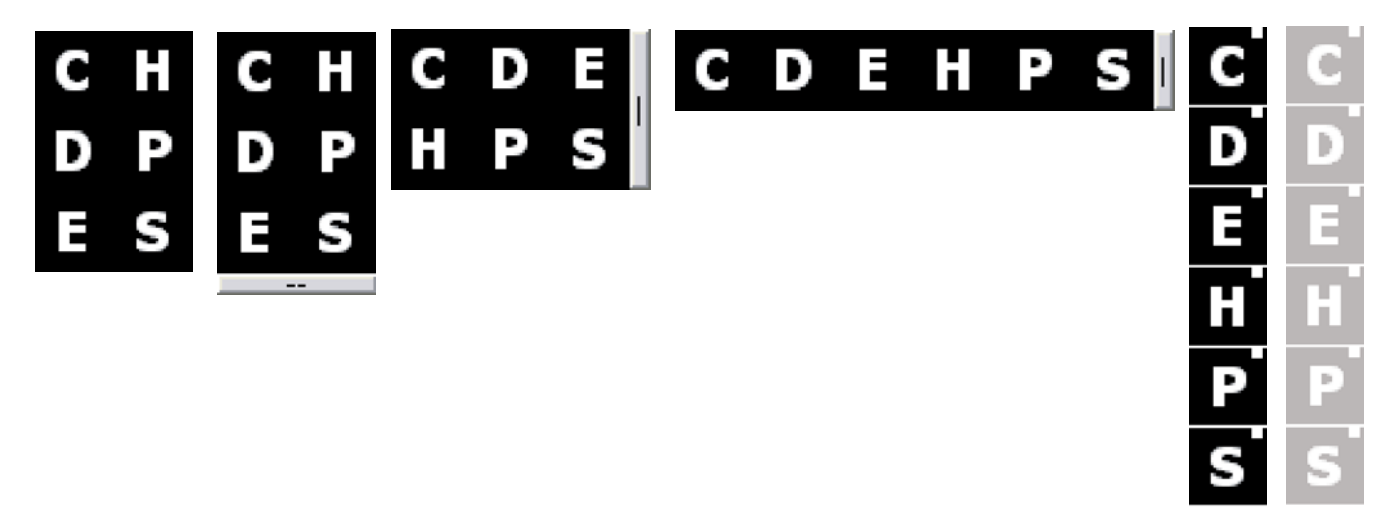

# **Right click on the FloatLED window to get the menu**

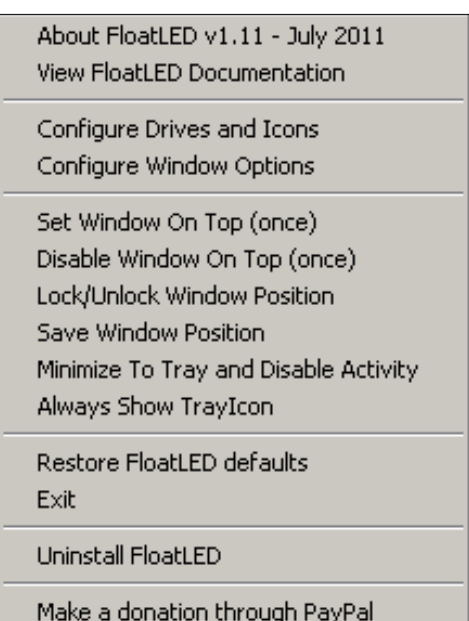

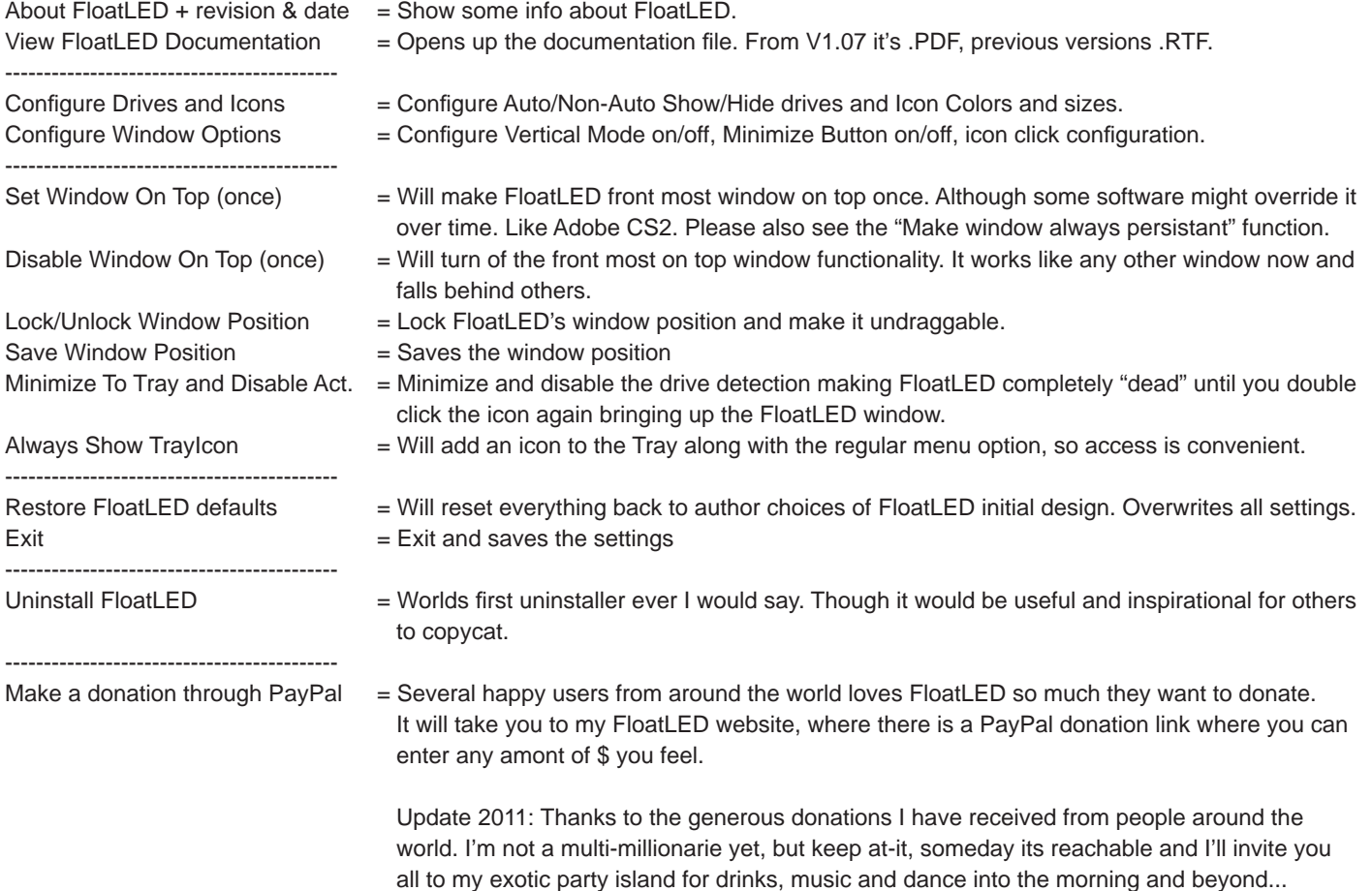

Note: Every changes/choice made by user is saved automatically in the preference file (FloatLED.ini)

# **Confi gure Drives and Icons Menu**

All changes are performed in realtime, so you know what to expect when you click "Save Changes. Picture is example only.

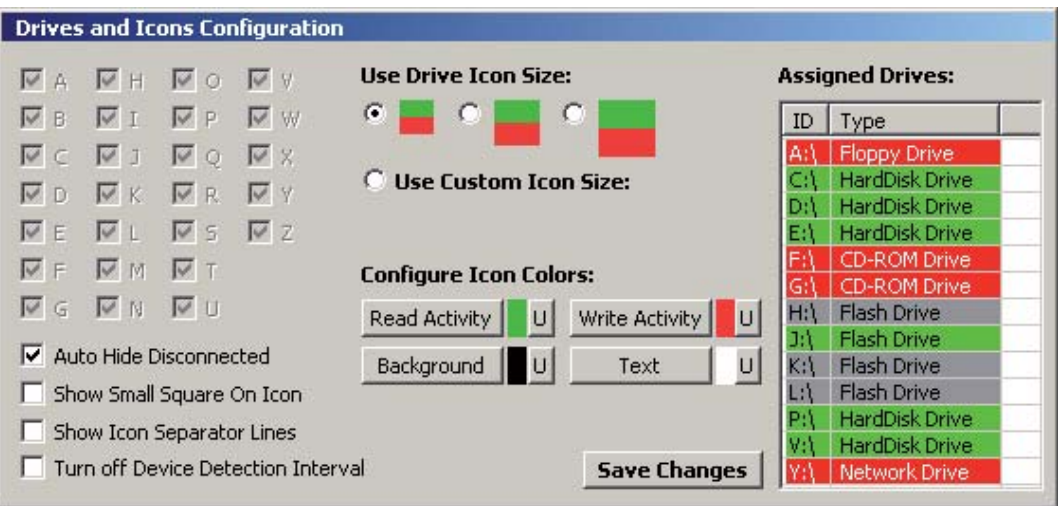

## **Single Drive Checkboxes, A-Z**

Uncheck/check what you want to hide or show. Checked means always show, unchecked means always hidden.

## **Auto Hide Disconnected**

 **Checked** = FloatLED window will ONLY show drives detected by the Operating System and scale the window accordingly. **Unchecked** = FloatLED window will show ALL and window wil be in full width like shown and will respect whatever drives you manually would like to show instead (Single Drive Checkboxes above).

## **Show Small Square On Icon**

 **Checked** = FloatLED window will show icons with tiny square and respects **Unchecked** = Don't show any tiny litte square ever never.

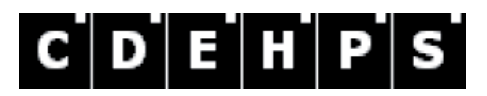

 Notice the tiny little white square in the top right corner. It indicates that Windows has successfully found the drive, which of course makes also FloatLED be able to detect it's activity.

## **Show Icon Separator Line**

Turns on a small 1 pixel graphical line between each icons for clearer viewing or not. See example above.

## **Turn off Device Detection Interval**

If you have a very static drive setup and do not need the automatic detection of drives, use this to turn the checking off completely. It means that no icons will disappear or appear even if you add drives to the system.

## **Use Drive Icon Size**

Will preset the size of the drive icons by FloatLED default suggestions.

## **Use Custom Icon Size**

Enables you to scale the icons from 10 to 1024 pixels in height/width. If you have 26 drives, expect a veeeeery long line :-)

## **Confi gure Icon Colors**

 Allows for custom coloring of the Read, Write, Background and Text colors. The color box is the current color used. You may adjust them by clicking the appropriate button to see realtime changes. Press the "U" to undo to the last saved color.

## **Assigned Drives**

Will show drives that are assigned in your system. RED=unsupported/not monitored. Green=Supported for monitoring, Gray=Supported for monitoring, but no disk inserted yet (typical for Multi Card Flash Readers).

#### **Save Changes**

Saves your configuration, exits window and resumes disk activity.

# **Confi gure Window Options**

Most of the changes done here are done in realtime preview, so you know what to expect when you click "Save Changes. Picture is sample only.

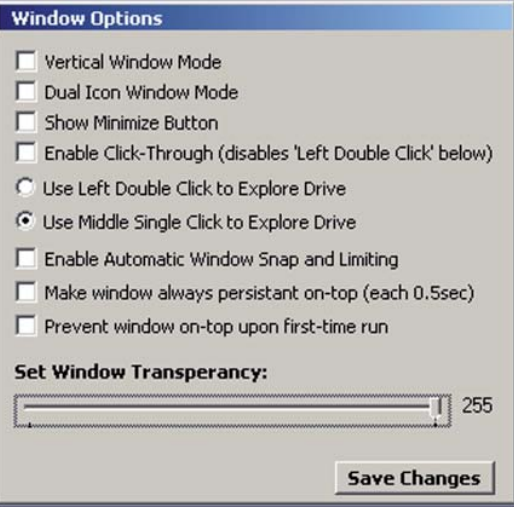

## **Vertical Window Mode**

Will allow to display all icons vertically if checked. Default off is horizontally

## **Dual Icon Window Mode**

Will allow to display all icons in a two row or two columns. It's divided of available drives shown / 2.

## **Show Minimize Button**

Will add a small minimize button at the end of the FloatLED window.

## **Enable Click-Through (disables "Left Double Click" below)**

 Will enable the click-through feature. Mixed with transperancy option, you can now click regular windows and stuff underneath FloatLED. Due to the function to work correctly, a brief flash is seen in of entire FloatLED window as you click. Note: As this function interfere with the function below, that function will be disabled.

## **Use Left Double Click to Explore Drive**

 Will explore a drive when user clicks on any drive icon twice. Note: If the "Click-Through" was selected above, this function will be disabled and the "Middle Single Click" will be chosen instead.

## **Use Middle Single Click to Explore Drive**

Will explore a drive when user clicks on any drive icon.

#### **Enable Automatic Window Snap and Limiting**

 Will force the FloatLED window to automatically snap to edges of screen, be that multi or single screen. When this option is checked, note that you are unable to place the FloatLED window on-top of the Taskbar area, whereever it is placed on your screen. This is by FloatLED defaults checked on as it seems the most secure option for any first-time user.

#### **Make window always persistant on-top (each 0.5sec)**

Will force the FloatLED window to appear on-top at all times every 0.5 seconds. This function is very aggressive and could in some cases interfere with your fullscreen applications and games. If you also have the desire to put FloatLED on-top of your Taskbar area, whereever it is placed, you can be sure that FloatLED will fight for it's right to live...ehh.. float with this option checked on!

#### **Prevent window on-top upon first-time run**

Normally FloatLED would get on-top priorty upon first-time run above all other windows running at that time. Here you can deactivate this feature and presumably kill the essence of the software, which is the urge to Float :-)

## **Set Window Transperancy**

 Will enable the FloatLED window to become transparent and show whatever is underneath it. The value can be adjusted from 10-255. A value of 255 is off. Mixed with the "Click-Through" feature this can be a very effective way to make FloatLED really transparent in both visability and usage (prevents FloatLED to obscure your other windows that much).

#### **Save Changes**

Saves your configuration, exits window and resumes disk activity.

# **Troubleshooting**

### **Q: FloatLED was installed and seem to be running fi ne, but there is no activity on the LEDs!**

 A: This is caused by a registry setting called "Disk Performance Counter" which is probably disabled for some reason. (This seems to be OS defaulted to OFF in certain Windows 2003 versions or installations).

 To enable the counter, and to know more,check this link: (Remember to restart after you've done the procedure) http://www.windowsnetworking.com/nt/nt2000/atips/atips25.shtml

 Or if you don't care, just run "cmd" via "START/RUN" on the OS menu, and type "diskperf -y" and press enter. See the result and restart your system. FloatLED should now happily show activity on the icons

#### **Q: FloatLED icons fl icker like insane insanity from the beyond the insanity itself and seems messed up!**

 A: This is because the window on top feature tries hard to get your attention. But, other full screen applications want your attention too and are doing so much faster than the standard window gadgets do. This is often seen in games.

To fix this, just choose the "Disable Window On Top (once)" from the FloatLED menu and make sure you really disabled the "Persistant Window" in the Window Config panel too.

# **To reset FloatLED back to defaults**

Option #1: Just delete the FloatLED.ini file within the FloatLED installation directory and restart FloatLED. No problem!

Option #2: Choose the "Restore FloatLED defaults" from the right click menu. Everything is saved automatically.

# **Known issues or bugs**

Can't think of any right now, mostly nothing left unsolved in the forums or via emails either.

 It does not mean it will behave successfully in your system. Remember that there are millions of ways how people organize their desktop, system and such. FloatLED was designed and tested for many years on completely standard Windows installations and performed excellent.

 Several changes was done to the main loop for V1.04, hopefully closing the lid on OS Hibernation, Sleep or CPU usage problems as reported in V1.02-V1.03. From V1.04 through V1.07 most updates to FloatLED concerned very minor bugfixes, but mostly improvements and expansion of options for the user regarding visability or the logic of FloatLED to behave as human understandable as possible.

 **V1.08 and above should now not produce any network chatter as reported by several users.**

# **FloatLED.ini file contents by default**

; FloatLED v1.12 - November 2011 by Stone Oakvalley Studios ; http://floatled.stone-oakvalley-studios.com ; [Settings] WinX =  $627$ Win $Y = 150$ Locked = No Auto Hide Disconnected = No Explore Drive With Mouse Button =  $3$ Vertical Mode = No Show Icon Lines = Yes Show Small Square On Icon = Yes Drives = 11111111111111111111111111 ReadColor = 00D800 WriteColor = FF2626 BackColor =  $000000$ TextColor = FFFFFF  $I$  conSize = 1 Custom IconSize = 10 Window Transperancy = 255 Device Detect Interval (seconds) = 10 Turn off Device Detect Interval = No Minimize Button = No Persistant Window = No  $Cl$  i  $ck$ -Through = No Dual Icon Window Mode = No Window Snap and Limiting = Yes Ignore On-Top upon First-Time Run = No Always Show TrayIcon = No

# **Revisions and testing**

## **v1.12 14 November 2011 (Time to open the lid that was previously closed)**

- Fixed A minor mishap caused the Window Snap flag to not be stored properly in memory during operation which would still pop the window into place (if placed on top of Taskbar area). If you have problems that FloatLED stills falls behind the taskbar area (when you click it), make sure you also check the "Make window persistant" flag as Windows7 seems to have a more aggressive "make-me-on-top-situation".
- Notice Since I was happily and just recently married on 8 Oct 2011, we could finally relax and go back to normal days, which let me still do some minor tweaks on the best software LED drive activity around :-)

## **v1.11 20 July 2011 (Time to close the lid)**

- Added Since FloatLED is not filled with crap we don't need, I added the portable version of FloatLED.exe as well in the ZIP archive. Copy it anywhere/start it anywhere you want and take notice a FloatLED.ini file will be created in the same path where FloatLED exe was executed from.
- Removed "Request Administrator Mode for Vista" as its a confusing thing. If you have problem with it, install FloatLED into a directory outside of the "Program Files". No time to check further into this matter. Installing it outside in a directory called "C:\FloatLED" should take care of those who has the UAC popup window upon boot or that FloatLED does not seem to autostart itself even if the installer cleary does that automatically for you. IMHO UAC is a annoying piece of garbage which should have no life in the computer world. Use a decent virus killer application to secure and provide transparant functionality to Windows Vista/Windows 7 as we always was used to in Windows XP. UAC is for new computer people that should not use computers at all, and by saying that, the point is totally clear. It's pointless to have, just turn it off, which by the way, makes all of the above totally void and null anyway :-)
- Fixed A rare incident that if Two Row modes was selected and the user had 3 drives, unchecking one of these would leave the window just showing 1 instead of 2. Now it will show 2 icons correctly in both Two Row modes.
- Improved Added defined background color to the normally gray area left by an Two Row mode together with an odd number of drives. The icon has no effect and is just a graphical preference.
- Changed Text in menu "Minimize To Tray" to "Minimize To Tray and Disable Activity", because that is what it does.
- Added A persistant Tray Icon for those who have the need to see that FloatLED is actually running. The icon (if right clicked) will show the regular menu as you would expect if you did it in the FloatLED window.
- Fixed Revision string for FILE/PRODUCT VERSION was wrong in v1.10. It still said V1.0.0.9, which now has magically been set to V1.1.1.0 in regards of the current version.
- Added While pressing [U] button during color changes within the "Configure Drives and Icons" window it will also show it realtime. It was probably forgotten in a previous version of FloatLED, so, here it is at least now.
- Notice This will probably be the last FloatLED version ever to be worked upon. I feel the software is 100% now by the help of many users posting suggestions and bug reports. Thank you so much, we made it together, and for now, it's time to close the lid on FloatLED updates and leave it as a magical piece of free software that puts the word FREE back into it's rightfull place in the madness of internet combined with software world that has gradually saturated the feel and look of "free" software as some claim to pose. I will now close my eyes and imagine there is no bloating in the internet and software GUI design world along with the destructors of what free software once was. And, oh, I'm getting married later this year and my time will be focused on totally other things than nursing FloatLED even more :-)

Did not make it Fullscreen option. Checking FloatLED with USB3.0 devices. Spindown detection (gray out icons).

## **v1.10 01 May 2011 (Fixing the fi xes)**

- Notice Figured out that Flash Media Acitivty is only available for Windows Vista and Windows 7. Seems that M\$ changed some code indeed.
- Improved Reworked all the code involving floppy drive detection mixed with Flash Media's. All flash disks should appear as intended now on Vista and above.

Fixed Minor problem with tooltip not working properly if the drive scanned did not have any label (volumename) defined.

Notice Discovered that adding a USB floppy device to the system will seriously confuze FloatLED and report it back as a regular Flash Drive and even confuze the available drive list. There is no good way to detect USB floppy as its return values interfere with those of regular Flash Based Media. It can all be traced back to Microsoft and their way of handling a SPINNING media and placing it under REMOVEABLE drive together with NON-SPINNING REMOVABLE DRIVE. Users with USB Floppies just have to live with it, a different solution is to scan hardware registry and deeper, but it just complicates the operation of FloatLED.

#### **v1.09 23 April 2011**

- Improved The detection of flash disks if there was no physical floppy drive in the users system. Removed the checking for serialnumber, as not all flash things seem to have this. Sorry all trusted users, I failed you (in a way, but only if you didn't have a good old-school floppy installed...hehe). I can't live without a floppy, it's like the perfect emergency measure left on earth if the PC fail for some reason...
- Fixed A minor coloring bug of the drives available for scanning, not available and no disk inserted in the Assigned Drives window list. Also a small fix where the icon size defaulted back to 30 instead of 10.
- Fixed A minor loop during the Configure Drives and Icons causing FloatLED to drain 25% of CPU-Time. Not anymore!

#### **v1.08 26 March 2011 (Fantastic update a.k.a Major Update again - fl ash devices now supported)**

Improved Recompiled and changed some code to comply with official and final PureBasic V4.51 release.

Added Now supports memory based flash cards, usb sticks and typical NON-SPINNING flash/memory devices. Old-school floppy drive IS spinning, and therefore it should not been mixed with the same flag also covering non-spinning devices such as memory stick! This is a strange design by Microsoft. http://msdn.microsoft.com/en-us/library/aa364939%28v=vs.85%29.aspx

> It says that "DRIVE\_REMOVABLE" can either be; *"The drive has removable media; for example, a fl oppy drive, "thumb drive, or fl ash card reader."* \*\*THIS IS WRONG LOGIC\*\*. M\$ \_SHOULD\_, and I cannot stress this much enough, \*\* S H O U L D \*\*, make a new flag at the bottom of the list indicating, real thumb drive, or flash card reader. They should leave the old-school flag of a real HARD MOUNTED FLOPPY SPINNING device in its own category. This makes no sense at all, and this is a SERIOUS logic flaw in all of the Window's OS's. It goes against its own specification. Anyway, adding some more code to FloatLED took care of filtering out Floppy from Flash Based assigned devices that has no media in it, and it do remind me of how Microsoft program their OS's, layers of stuff that filters out its own layers based on the previous layers going back to the origin of the layers and back to end and reverse, re-do, re-check...no wonder why we need QuadCore these days to take care of these small little things that M\$ can't seem to get their head around and do it logically correct instead of working with code from the 70's and adapting.

Adding this code however will scan the floppy drive (normally A:\), so you will hear a click drive noise once. This only happen every time FloatLED start-up and \*not\* during the regular Detection Interval to detect changes to added or removed drives. It is 100% avoidable and only way to support Flash Based disks, as this detection flag within Windows also coveres spinning floppy-drives. WRONG LOGIC, M\$!

- Changed "HDD Detect Interval (seconds)" now renamed to "Device Detect Interval (seconds)", since its not only HDD (Hard Disks) FloatLED detects, even flash based are detected in V1.08. The old INI entry will be renamed when saving, changing or exiting FloatLED, so it's consistent with the current naming and future versions.
- Added Minimal IconSize set to 10 (instead of 30) for those who really need that. Remember you can use keyboard arrow keys to fine tune when this gadget is active.
- Added All changes to icons when using the Custom IconSize is also now realtime. Expect things to go slow updating/rescaling window if you go high!
- Added "Request Administrator Mode for Vista". I have no idea what its for, but somebody needed it. Anyway, it was just a checkmark in the PureBasic Compiler.

Added A "Detected Drives" listview in the "Drives and Icons Configuration" window to let the user know what drives are scanned by floatled, what is present (without no disk in it) and those which are not scanned and supported by FloatLED. Only tested for HDD, FDD, Flash, Network, CD-ROM, RAM-DISK....any other...I have no idea what happens :-)

- Added **Option to turn off completely the "HDD Detect Interval (seconds)"** as this function WOULD also scan through network mapped drives as well. It was also renamed to "Turn off Device Detect Interval" in ini since we can detect flash based devices now as well (non-spinning). Note that turning OFF the "Device Detect Interval (seconds)" will ignore the "Auto Hide Disconnected" as this function is 100% dependent on that 10 sec (default) scanning of all DRIVETYPES found in your system.
- Improved Some users reported "network chatter" by FloatLED. I must state that there is no network code added in my code, however certain API commands I use from MSDN \*WILL\* regardlessly scan the system for what is Physical Drive, Removable Drive, Floppy Drive, CD-ROM, Network Drive etc. So, now, the main routine only scans the known disks found in the system and not everything. Previously it did scan all drives and this happen every 50ms, we should be rest assured that the possible CPU time FloatLED once used to catch network drives should now be even lower....we might expect 0.0% CPU-Time now.
- Fixed Check for <1.07 upgrade to v1.08 to detect if FloatLED had max 24 drives. A and B drives were added in v1.07, causing it to become 26 letters, this would skew v1.06 and below settings by two drives to the right, maybe causing drive icons to disappear or act wierd.
- Fixed Fixed a minor bug in checking the flag "Ignore On-Top upon First-Time Run".
- Added To the detection loop if FloatLED window was outside the window area (like a resolution change happen) it will snap FloatLED window back into viewable desktop. This is triggered within the "HDD Detect Interval (seconds)" found in .INI file Note: If the "Device Detect Interval (seconds)" feature is turned off, a secondary trigger will anyway detect the window out of area every interval as specified in the "Device Detect Interval (seconds)" so no need to panic.

## **v1.07 10 October 2010 (Major update)**

- Improved Recompiled and changed some code to comply with official and final PureBasic V4.41 release.
- Added Support for A: and B: for those who has that configured to Hard Disks instead of the conventional Floppy 3.5" and 5.25" (old school style)
- Added Support for Custom IconSize to max 1024x1024 pixels
- Improved Detection of "Program Directory". Sometimes the Documentation could not be read for instance. Probably the INI file would go wander off into oblivion too.
- Added Transperancy to FloatLED window. Tested with Win2003, WINXP, VISTA, WIN7.
- Changed The text "Set Window On Top" to "Set Window On Top (once)" in the menu, just to point out it's done once and not any persitant behavior.
- Changed The text "Disable Window On Top" to "Disable Window On Top (once)" in the menu, just to point out it's done once and not any persitant behavior.
- Added A menu choice to my website and into the menu giving happy users to donate some cash through my PayPal account. No, it won't be a shareware or buy-it-software in future, don't worry.
- Changed Documention into PDF instead of .RTF. The Office package and wordpad gives me literally the creps in terms of "helpful" formatting and the awfullness of Rich Text Technlogy just makes me wonder why it even has to exist. It's flat out, just awful to work with!
- Added Click-through feature, it's selectable by ON/OFF in the Window Config. This feature will in that case disable the "Use Left Double Click to Explore Drive" as it would of course interfere if the user click two times through the FloatLED window!

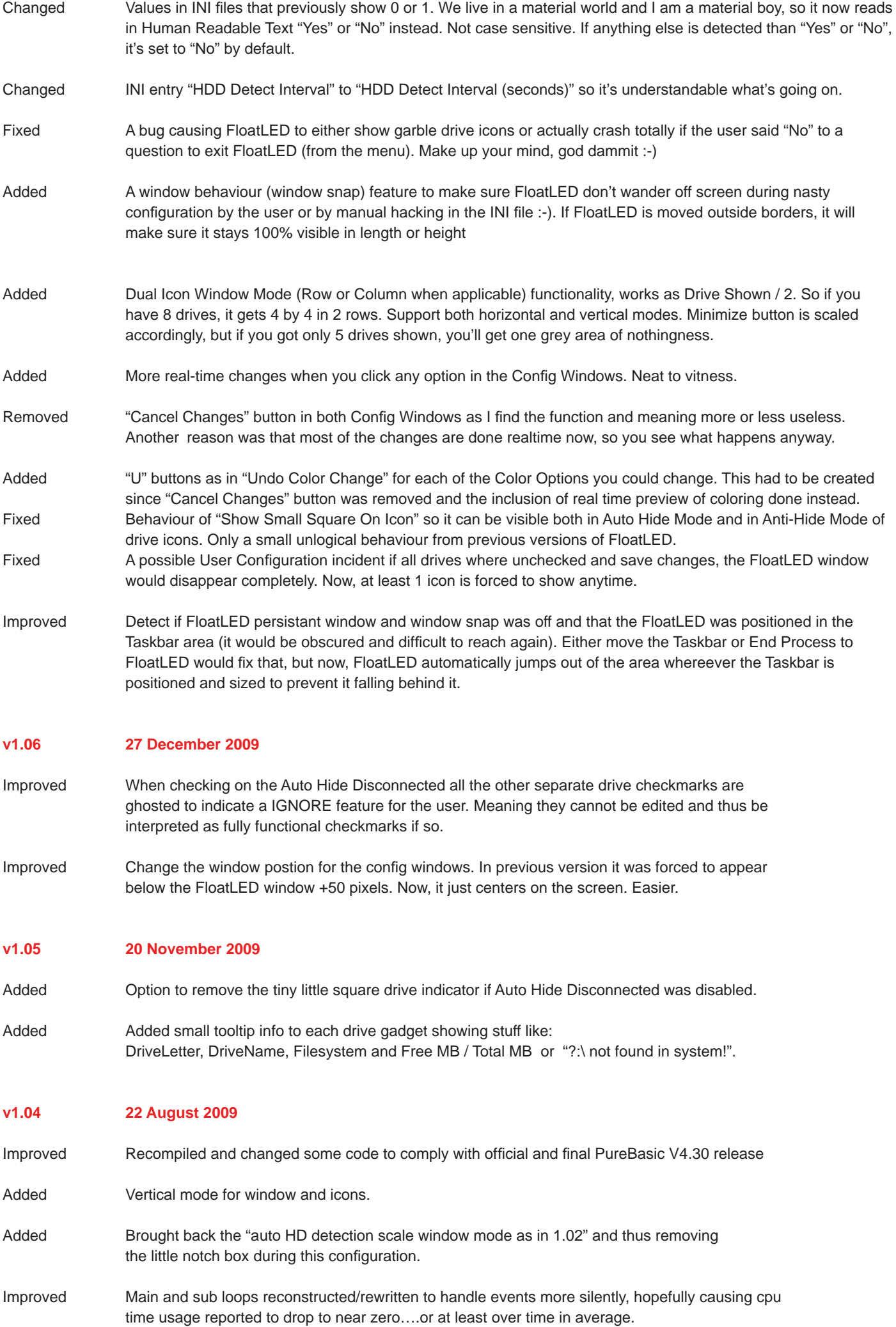

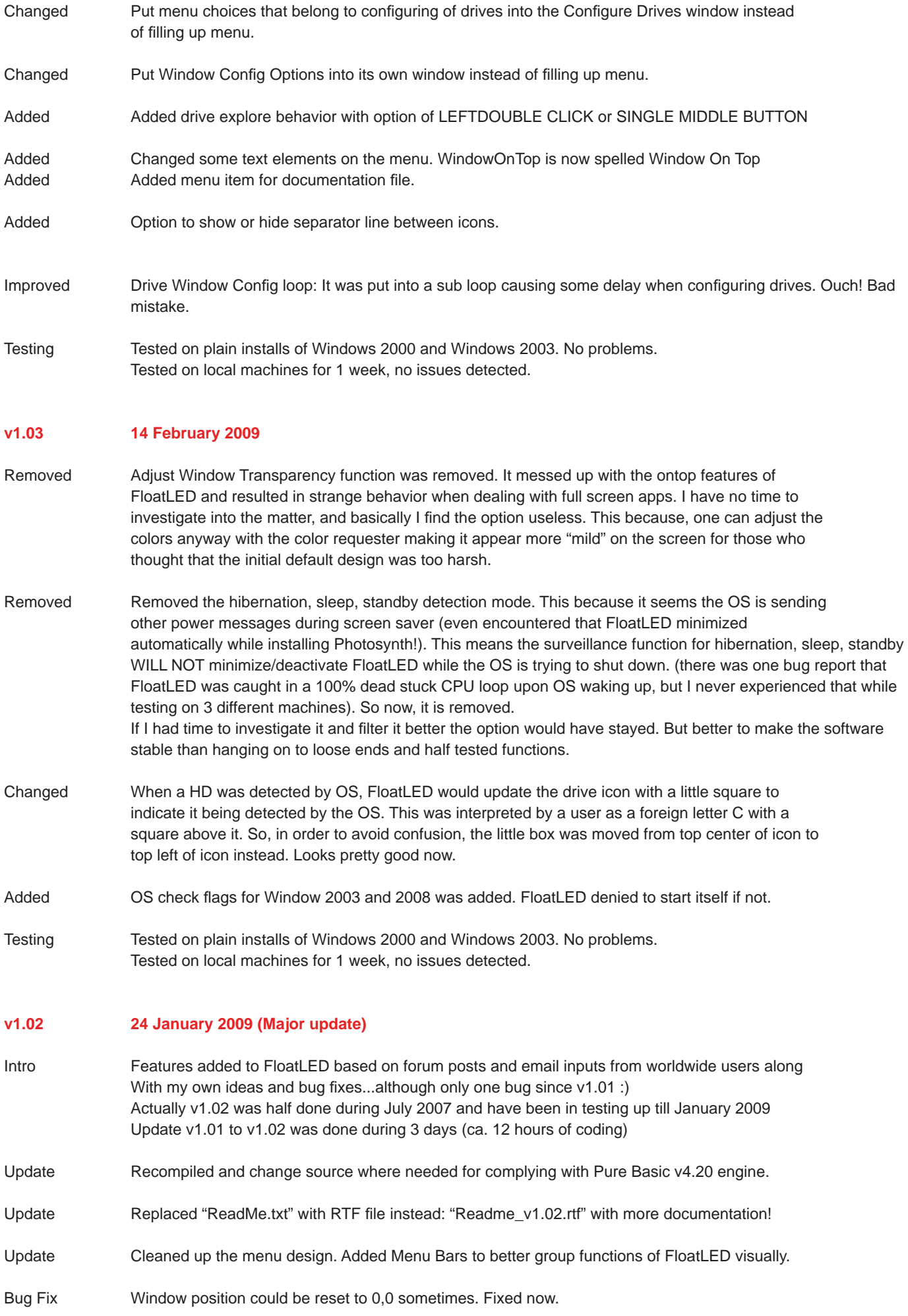

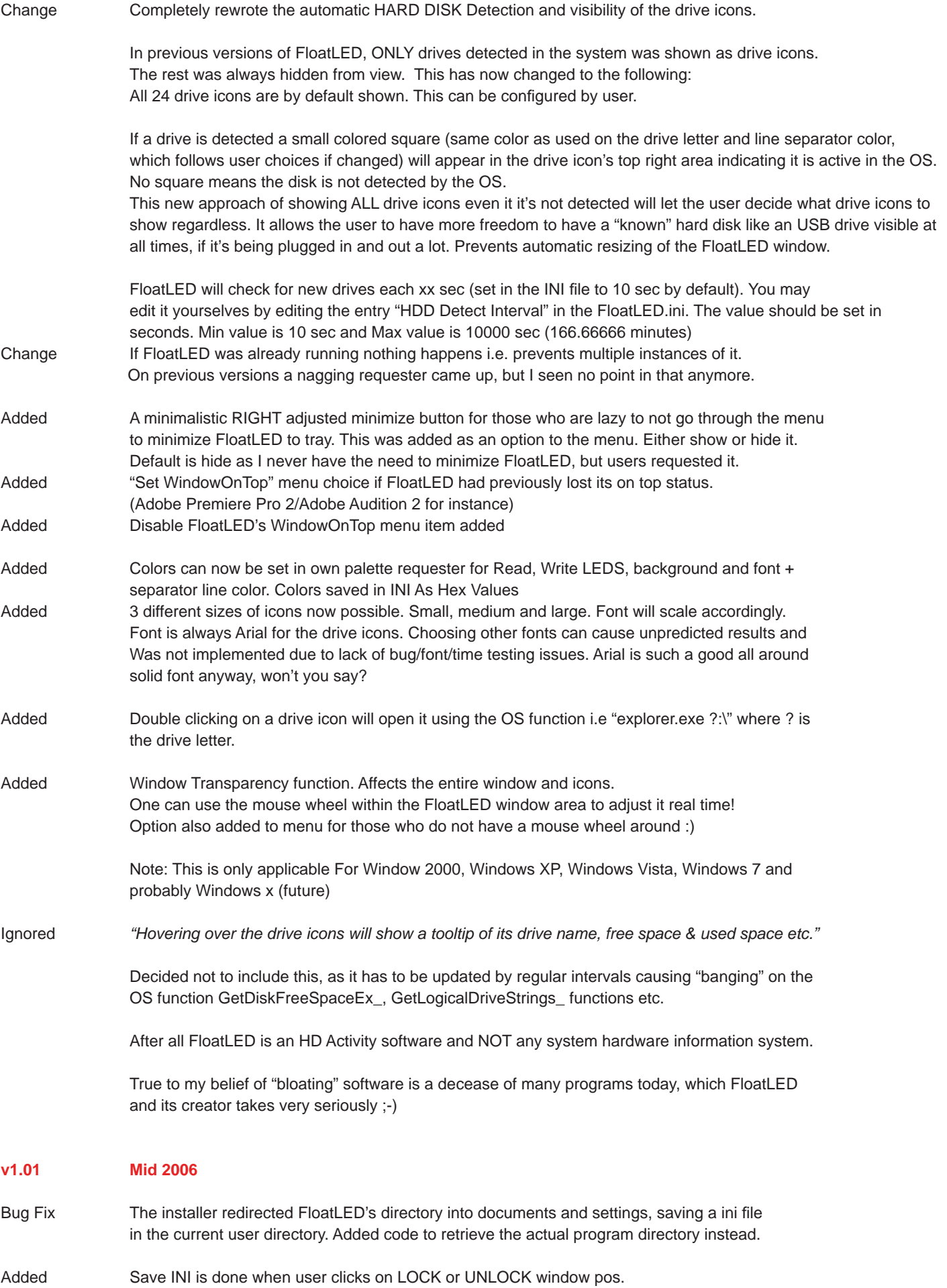

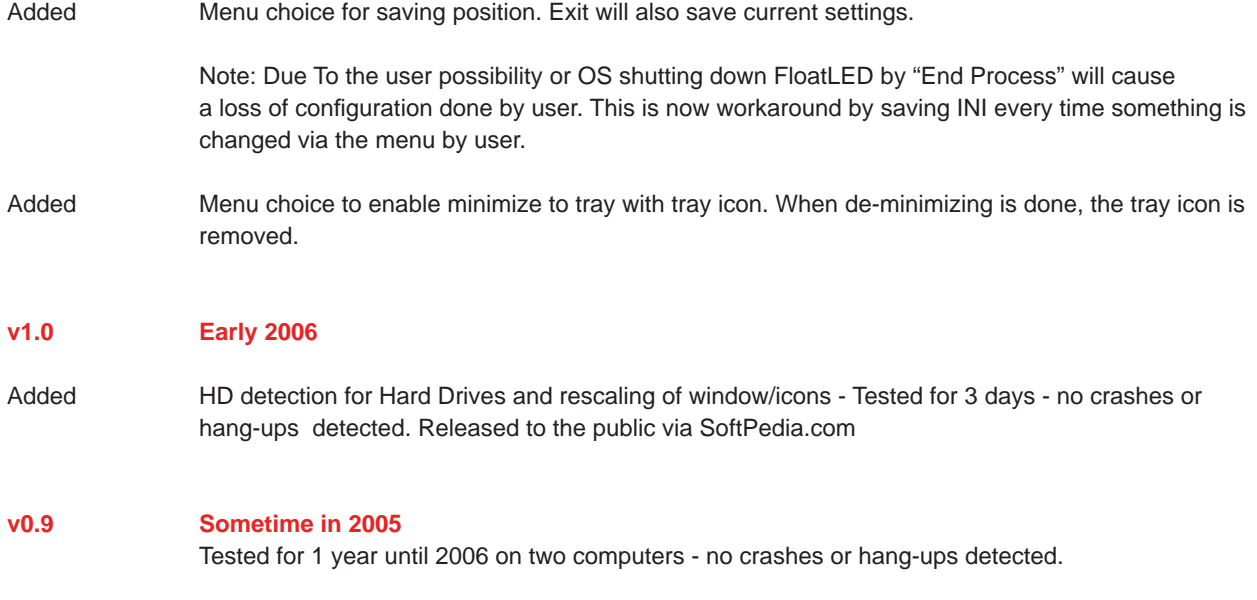

# **Thanks and acknowledgements**

Huge thanks to my friend Svein Engelsgjerd for letting me use a customized snippet code from his own DriveGleam.dll which he uses in his DriveGleam software - a more advanced LED monitoring software with PAR: LED features++

FloatLED was programmed by Stone Oakvalley - with the superb PureBasic from Fantaisie Software - www.purebasic.com

FloatLED uses code from DriveGleam.dll (c) 2005 Engeltek - Svein Engelsgjerd (waxhead@online.no) DriveGleam was programmed in C by Svein Engelsgjerd. http://www.dirtcellar.net

Thanks for the positive and constructive feedback from worldwide users. You brought forward new ideas and wishes for FloatLED during 2007/2008/2009/2010/2011.

> Awards: http://www.softpedia.com/progClean/FloatLED-Clean-36486.html http://floatled.software.informer.com/awards/

If you Google for FloatLED stay away from any other site than my own, Softpedia and Software informer. Basically, just hit one of the 3 top most results and you are safe.

> **Regards, Stone Oakvalley www.stone-oakvalley-studios.com post@stone-oakvalley-studios.com**

**For updates, forum, older versions, manual, visit**

## **http://fl oatled.stone-oakvalley-studios.com**

or to steal some hours of your time, why not visit the ever lasting amazeness of my other sites:

**http://www.stone-oakvalley-studios.com http://www.youtube.com/profi le?user=StoneOakvalley http://realm.stone-oakvalley-studios.com http://www.paula8364.com http://www.6581-8580.com http://www.commoradio.net http://www.ylvathewolf.com http://www.moonfevermovie.com http://www.trekranen.com (norwegian language only) http://www.thenorwegianwedding.com**

# **Trivia and/or just random garble + rants**

- How in the world did I manage to write 16 pages documentation for such an simple software?
- I wanted to release FloatLED v1.02 earlier, but it turned out that evening became night, and night became early morning the day I started working on the v1.02....thus causing 1 day of delay....just to find out that day 2 brought some problems with the icon redraw and all the other minimalistic functions and security measures I added in the coding aftermath.
- I managed to solve an issue during sleep, thus when I woke up from after 6 hours of coding the problem had solved itself and I inserted the code snippet from the back of my brain….. and problem solved.
- The source code size changed from 26kb to 35kb during the upgrade of v1.01 to v1.02
- To take momentary breaks from the coding, I ended up writing pointless stuff in this trivia instead.
- A lot of stuff not really thought of initially on my todo list was added during v1.02 coding, making the planned release date 3 days later than expected. It's dangerous to start to code you see. Never can stop a rolling stone!
- V1.04 was in my mind for several weeks until I decided to brute force myself during a Friday night after a good evening rest to code 95% of everything that I had thought of. 1 week later, déjà vu & v1.04 + documentation was finally available.
- V1.07 was the longest time I had sat down with coding since V1.01 so many years back. Coding time for V1.07 was about 30 hours (including documentation and website design). The year went fast by since V1.06 was released in December 2009, mostly due to the fact that my legendary Commodore Music Preservation MP3 project (SOAMC=) had a major update going on for 1 entire year. Check it out at www.paula8364.com and www.6581-8580.com. It's really insane and heaven if you are into nostalgic chip and computer music. And, yes, it is the biggest one ever created.
- During the coding of V1.08, I took a small break off to contact Microsoft. Microsoft never answered my question about the official eye exam proof for the designers of ClearText. I am positive that ClearText or No ClearText especially in Windows 7 will CAUSE eye constrain resulting in eye pain and immense headache, many people report that! To me ClearText is awful. I can see every color on a single pixel and differentiate them, making every letter in ClearText become blurry and fuzzy, irritating to me! I therefore wanted to know if there is a eye exam available for the designers of ClearText, cause their eyes are for certain different than mine, and I have had good sight all my life and no glasses needed, until Windows 7 appear and give me headaches! Within a few month I will take a eye exam and if my eyes are 20/20 good to go, I want to forward this to M\$ and DEMAND an eye exam of those designers of ClearText as well!

 Now after V1.11 was released in July 2011, M\$ never answered by request, so, I suppose I stepped on a sore toe.... or shall I pun it and say; sore eye rather...haha.